## **MODE D'EMPLOI DES PRÊTS DE CD-ROM**

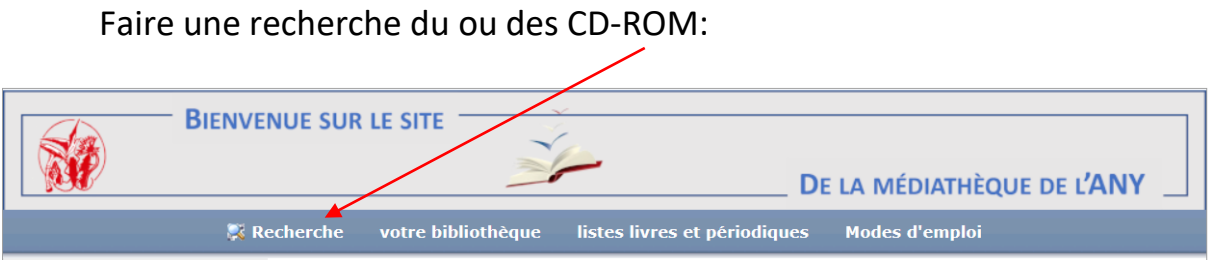

Cliquer ensuite sur le CD-ROM choisi.

Dans le type de bandeau ci-dessous, en bas de page, cliquer sur « réserver ».

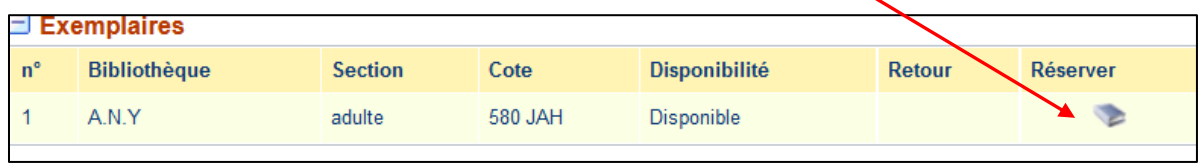

Si vous n'êtes pas encore connecté avec vos identifiants le bandeau suivant s'affiche :

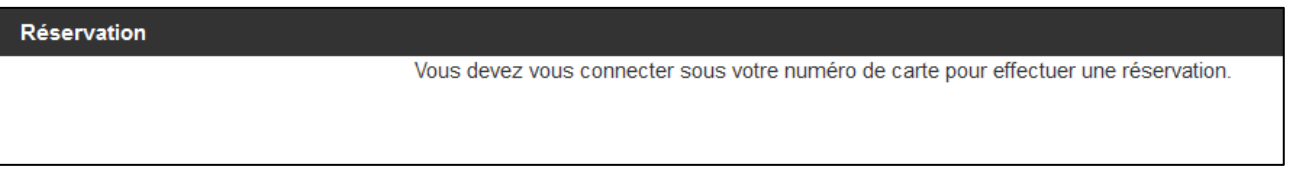

*Le prêt n'est possible que si vous possédez votre numéro de carte de la bibliothèque qui n'est autre que votre identifiant (la lettre* **L** *suivie de 5 chiffres) et votre mot de passe (date de naissance au format américain). Identifiant et mot de passe donnés par l'administrateur de la médiathèque de l'ANY.*

*Dans le cas contraire, vous devez en faire la demande à l'administrateur de la médiathèque de l'ANY dans la rubrique «* **Demande d'identifiant et mot de passe** *» située sur le bandeau horizontal dans l'onglet* **Modes d'emploi et demande d'identifiant***.*

Saisissez votre identifiant et votre mot de passe et cliquer à nouveau sur « réserver ».

La fenêtre suivante apparait :

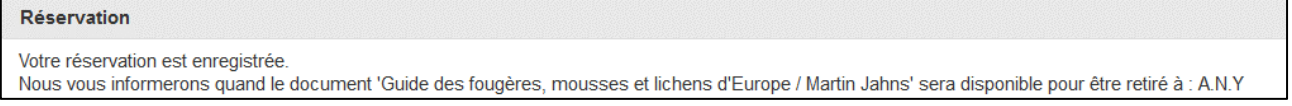

Vous serez informé par e-mail de la date et heure où vous pourrez retirer votre livre au local de l'ANY.